## **En kort brukerveiledning på bruk av det elektroniske kartet fra AtB:**

- a. Åpningskartet viser busstilbudet i Trøndelag slik det foreligger nå, med linjer og holdeplasser.
- b. I kartets øvre venstre hjørne er det en meny for å zoome inn på de ulike tjenestetilbudene.

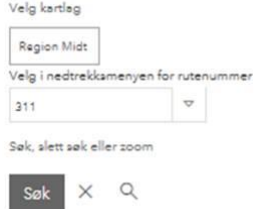

- c. Ved å klikke på «kartlag» får du frem tre ruteområder slik tilbudet er geografisk inndelt i dag. Dette er kun en geografisk inndeling og ikke kontraktsområdene.
- d. Du kan også velge andre kartlag og med det se det totale tilbudet i form av «plussruter» eller «serviceruter».
- e. I kartlaget kan du velge det linjenummer som du ønsker å se ref vedlagte dokumenter. Tilbudet for pluss og service kommenteres i møtet. Ved å klikke i kartet får en opp informasjon om tilbudet på Pluss og Service

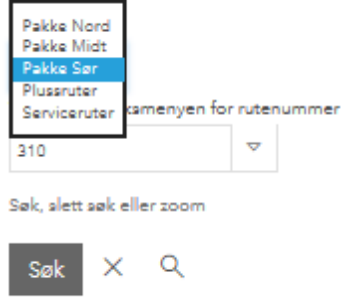

f. NB: ved å trykke på «X» tømmer du kartlaget og får se det totale kartlaget for dette temaet